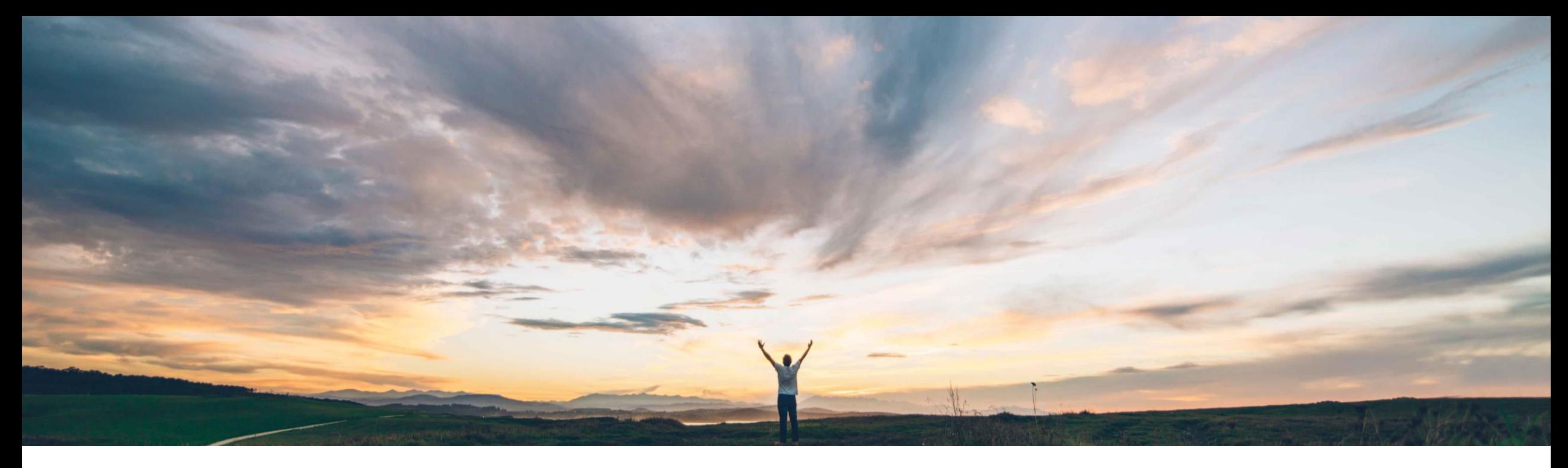

#### **SAP Ariba**

# **Feature at a glance Ability to Import external source data into custom forms in bulk**

Gita Kapur, SAP Ariba Target GA March 2018

CONFIDENTIAL

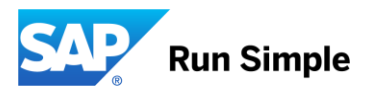

Introducing: **Ability to Import external source data into custom Forms in bulk**

#### Customer challenge

Customers want the the ability to Import their existing data into custom Forms in bulk. Previously customers had no way of importing data other than manually entering into Forms.

#### Solution area

SAP Ariba Buying and Invoicing SAP Ariba Invoice Management SAP Ariba Contract Invoicing SAP Ariba Catalog

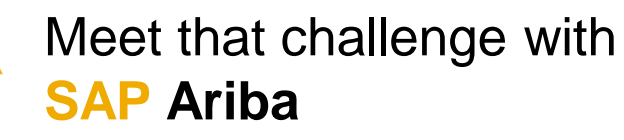

By importing form documents in bulk, customers can automatically fill out and submit SAP Ariba form documents based on data that may have been created in other systems Data can be uploaded from a CSV or JSON file to an active form design. Based on configuration, import may go through the existing approval flow in place.

#### Experience key benefits &

Greatly enhances user experience providing an automated way for bulk import of data into custom Forms.

#### Enablement information Value measure high This feature is enabled for all customers and ready for Ease of simple  $\bullet$ immediate use. implementation No action required. Regional limitations  $\log |\mathcal{G}|$  global

## Introducing: **Ability to Import external source data into custom Forms in bulk**

#### Detailed feature information

In Ariba Administrator, the Actions menu for forms listed on the Forms and extensions page had two new commands:

Import data: Choose this option if you have a CSV or JSON file ready to import.

Download import template: Download a CSV or JSON import template to create an import file in the correct format.

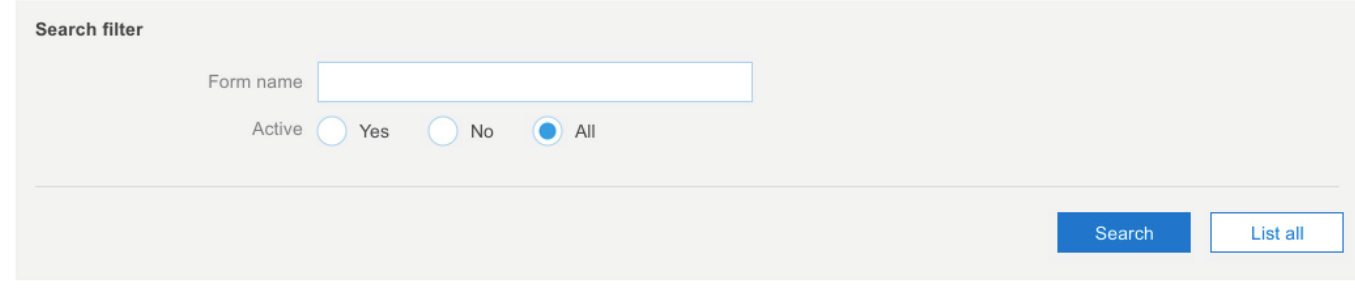

#### Search results

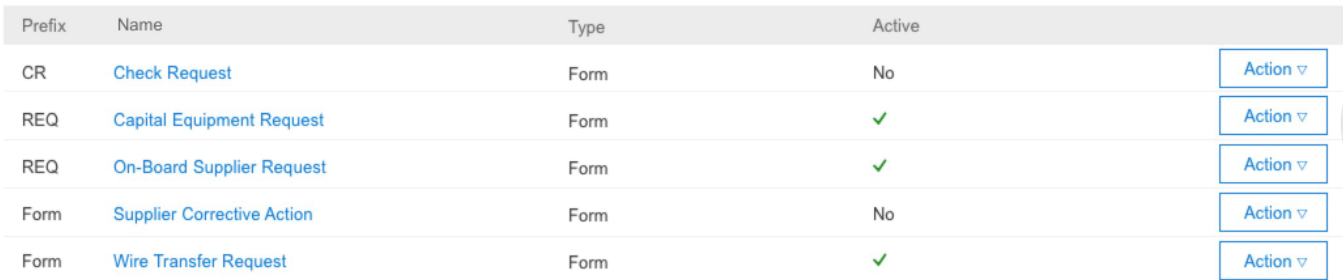

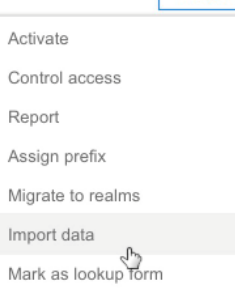

#### Introducing: **Ability to Import external source data into custom Forms in bulk**

#### Detailed feature information

The form administrator downloads an import file template in CSV or JSON format and populates the import file, possibly using data from an external ERP system.

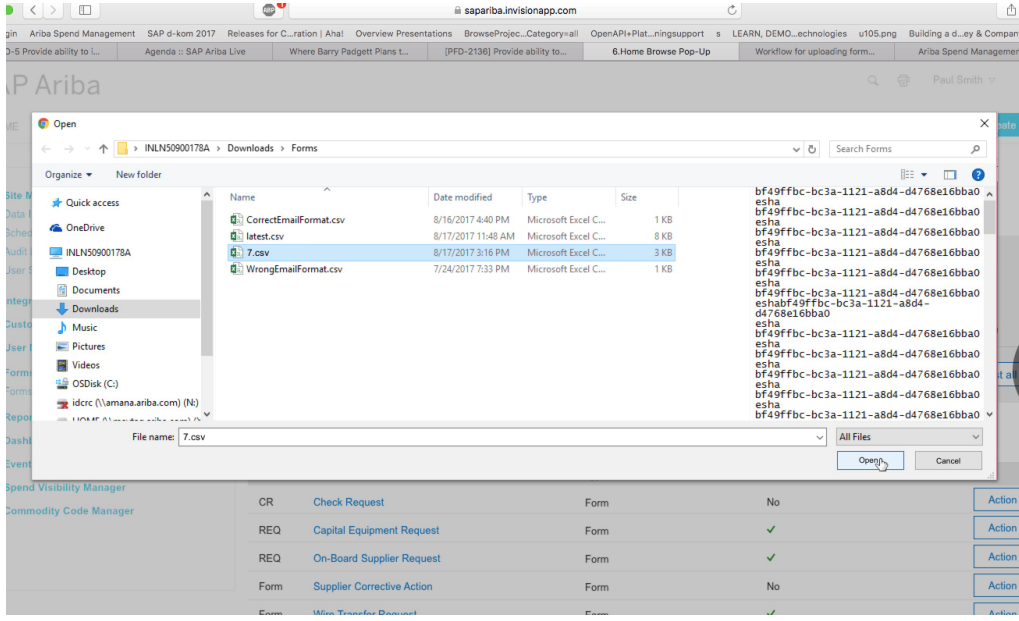

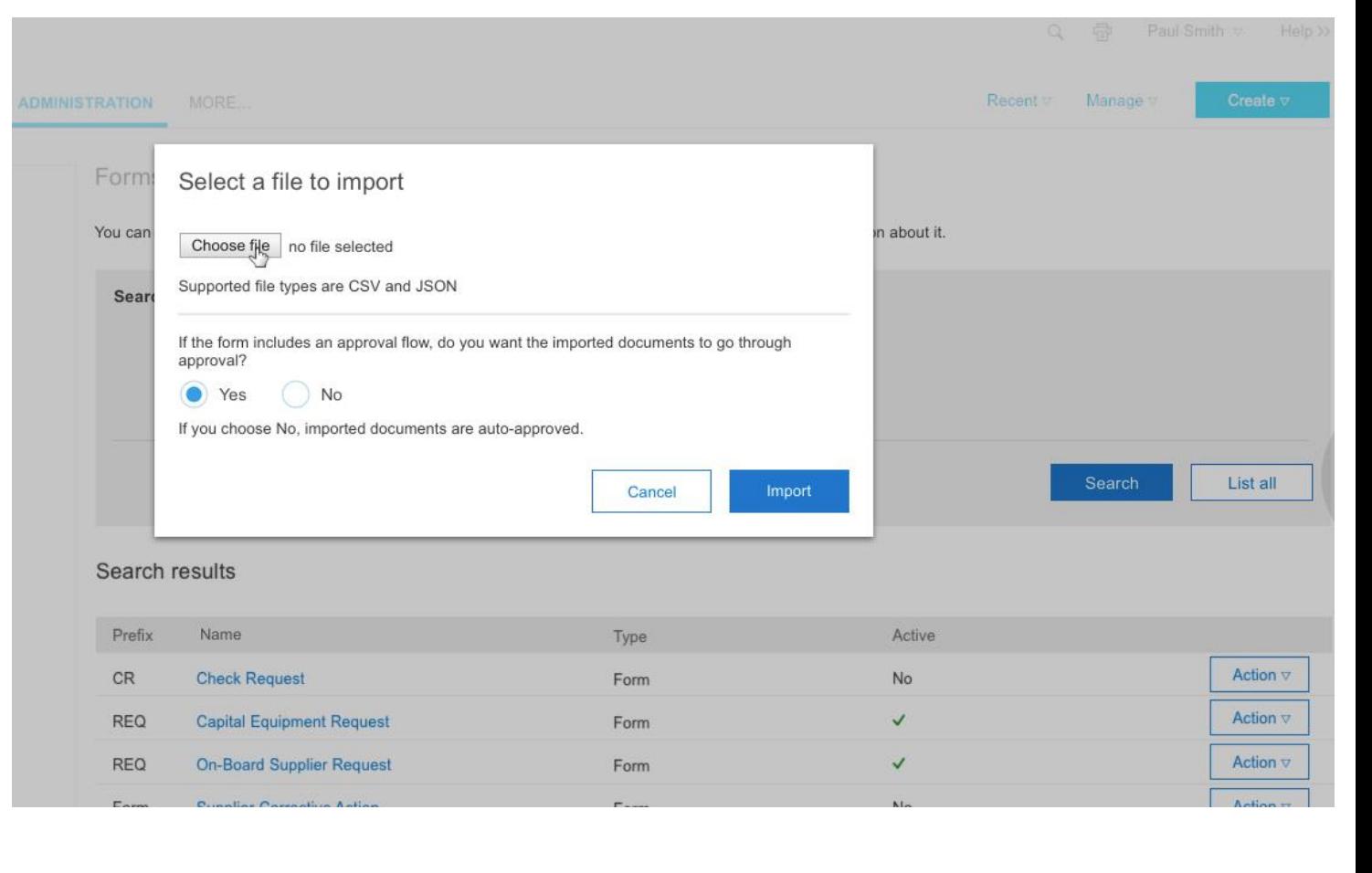

© 2018 SAP SE or an SAP affiliate company. All rights reserved. 41 Contact the company. All rights reserved. 4

## Introducing: **Ability to Import external source data into custom Forms in bulk**

#### Detailed feature information

The Form administrator imports the file, specifying whether the imported documents need to go through the approval flow or be approved automatically. As the import task runs, the form administrator can view the status of the import task, along with any errors,

in Ariba Administrator.

Successfully imported form documents are submitted on behalf of the user in the Requester field of the import file.

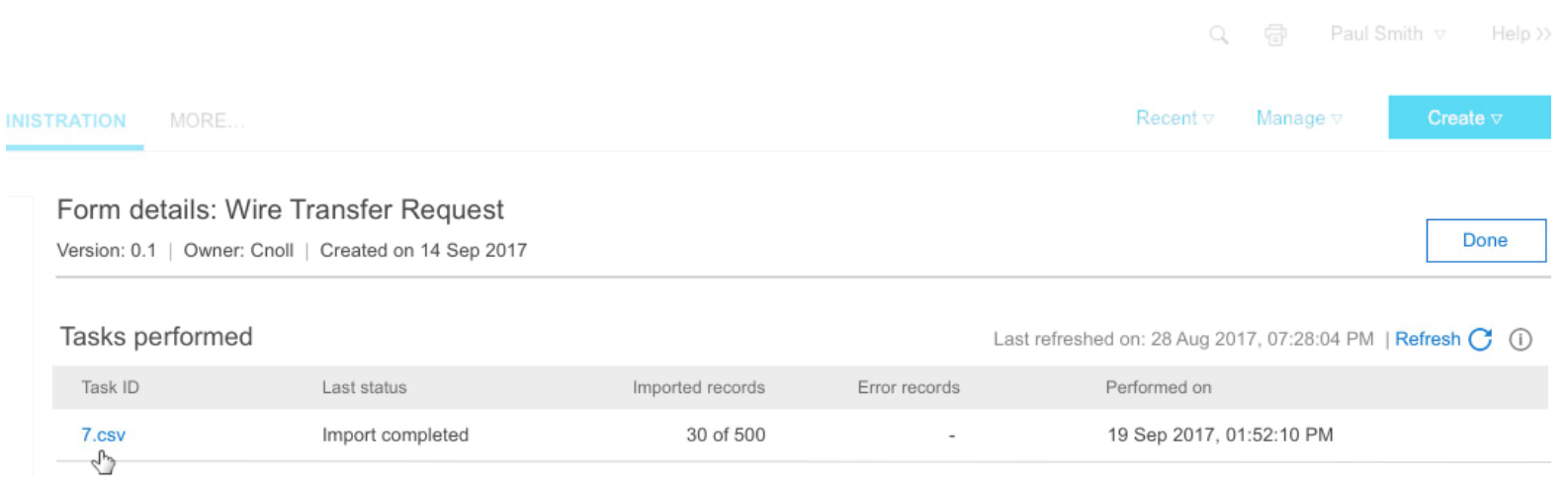

## **appendix**

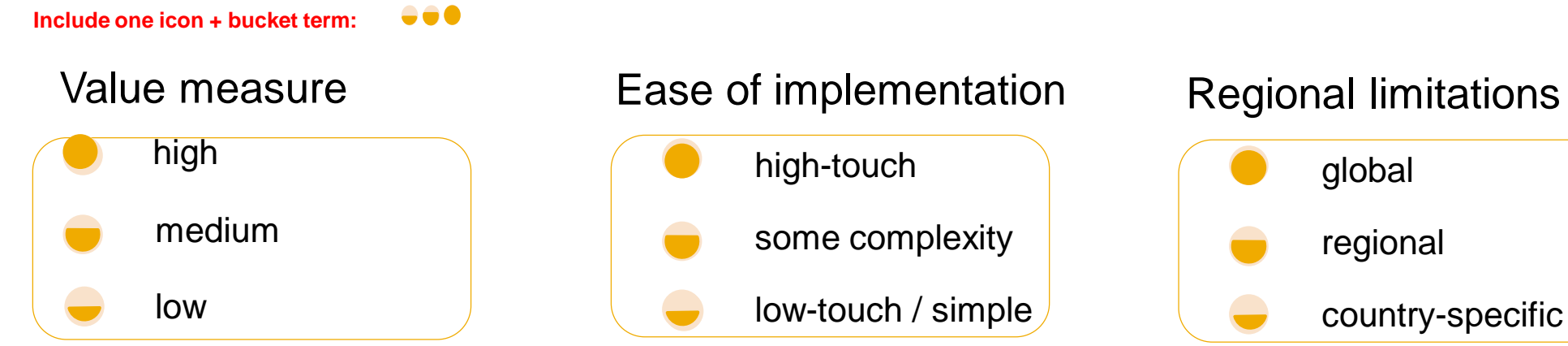

# some complexity low-touch / simple high-touch and a subset of the set of the set of the set of the set of the set of the set of the set of the se

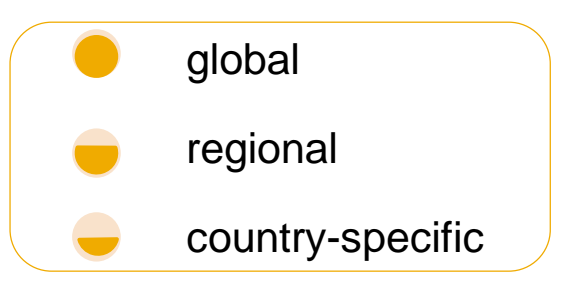

#### **Example:**

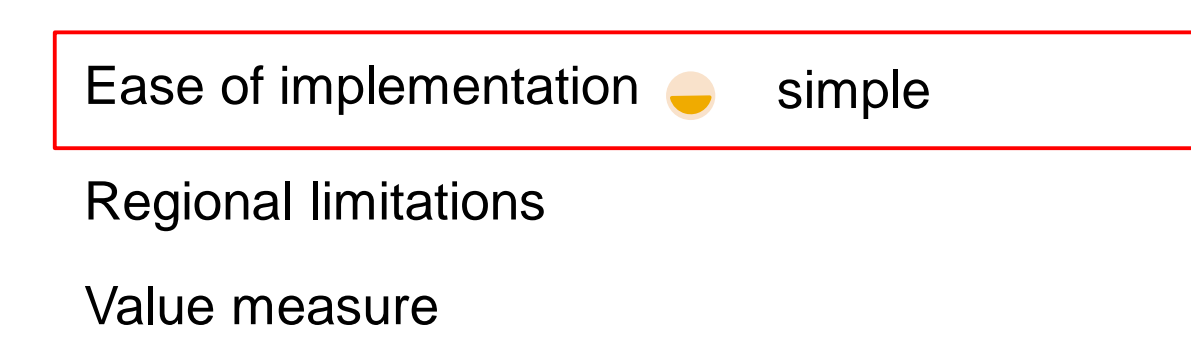